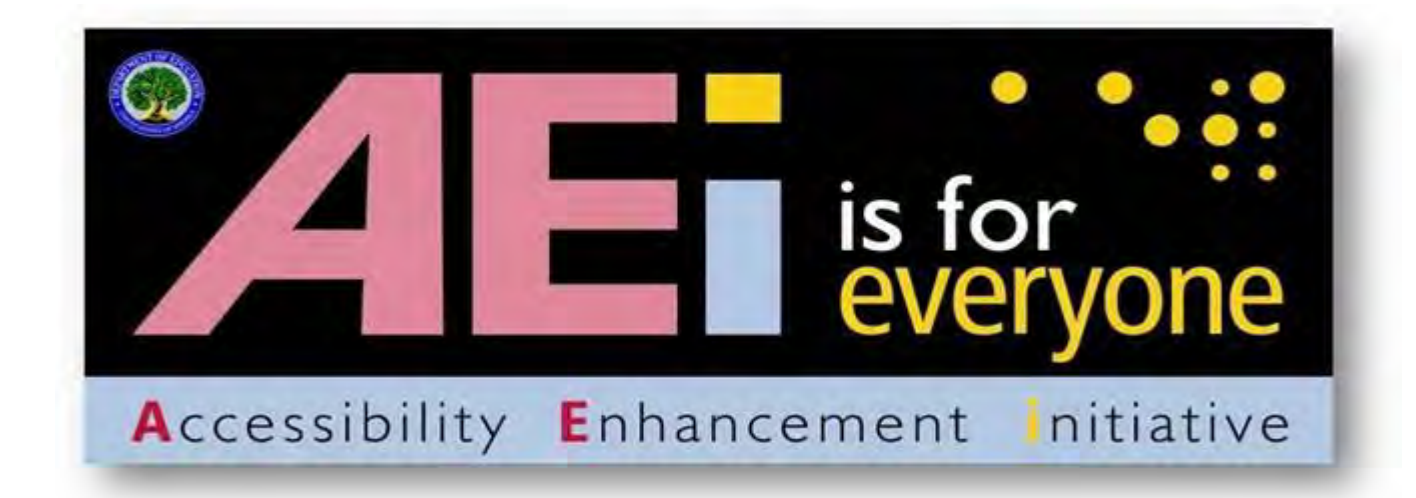

## **Requirements for Making Accessible Excel 2010 Documents**

## **at the U.S. Department of Education**

January 2012 Version 1.0

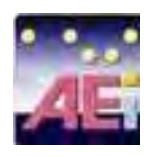

# Requirements for Making Accessible Excel 2010 Documents at the U.S. Department of Education

Assistive technology is used by individuals to help them understand electronic information. For example, screen readers or text-to-speech software is one tool available and assists individuals who are blind, have low vision, or a learning disability. This special technology interprets words on the page and translates them to a computerized voice that reads the information. You may have heard the name JAWS or Window-Eyes as these are some examples of this assistive technology. Accessible documents work in partnership with assistive technology to ensure individuals with disabilities have access to information.

Listed below are basic Excel 2010 Requirements that help make documents accessible and come from Section 508 of the Rehabilitation Act. The Department has identified thirteen requirements that are divided into four major categories:

- Document Layout and Formatting,
- Document Images,
- Document Tables, and
- Other.

These thirteen requirements are further organized into "Do" and "Do Not" categories to help with clarity. The majority of these requirements provide an underlying technical structure so that they can be used effectively by assistive technology. When you create an accessible document, you are using methods that make a document usable by individuals with any type of disability. A little change on your part to use built-in features makes a big difference for individuals with disabilities.

Excel 2010 has a built in accessibility checker. However, the rules in the accessibility checker do not match the requirements at the Department. Therefore, the checker can be helpful in identifying some issues (i.e., missing alternative text, etc.), but a document will not be considered accessible until it adheres to all the requirements listed below.

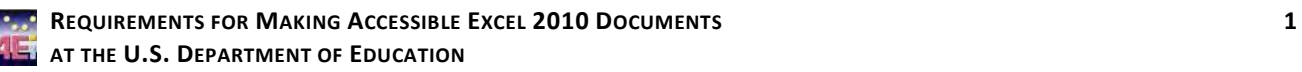

# Document Layout and Formatting

#### *DO:*

### **1. Do use built-in features of Excel 2010 to encode a structure and layout that can be used by assistive technology.**

Documents should be created using built-in features to create the underlying technical structure that allows assistive technology to work properly. Without such structural formatting, individuals using assistive technology will not be able to navigate through documents quickly and efficiently. The next three sub-points identify common built-in features that assist with structure.

### **1.1. Tables**

When creating documents with tables to create a tabular structure, use the built-in table command under the Insert tab Tables section. Do not use tabs or spaces to display columns and rows of information.

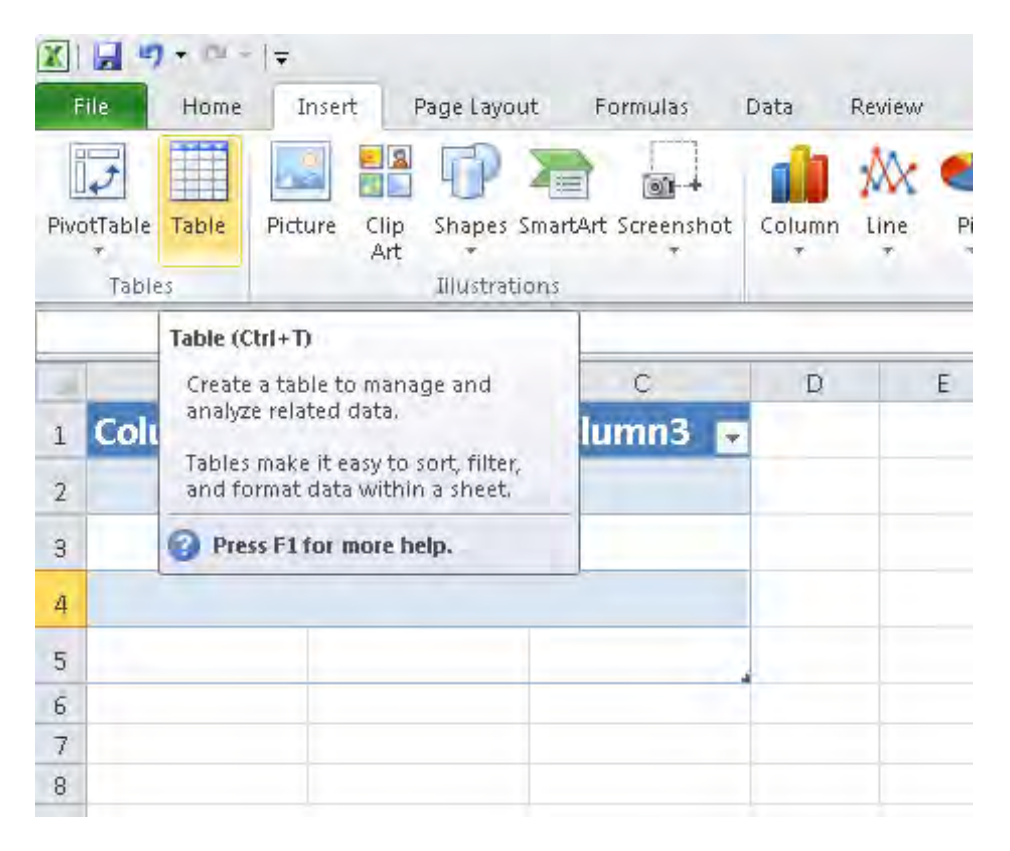

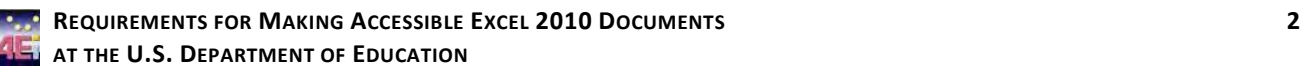

#### **1.2. Columns**

Do not use tabs, spaces, or text boxes to create columns. Instead, insert a table into an excel document when you need information in columns. Using tables will ensure that assistive technology can correctly interpret text flow (or logical reading order).

### **1.3. Headers and Footers**

Assistive Technology cannot easily read information imbedded into Excel 2010 headers and footers; therefore, it is important to only put redundant information in these locations. For example, if the Title of the Worksheet is listed on the First page and the author wants to put it in the footer so that it shows on every page that is fine because it's redundant information. However, if the author wants to put the Department web address and address in the footer and it's not listed anywhere else in the Worksheet, this is not acceptable as it does not create a comparable document.

### **2. Do ensure all links work (are linked to active Web destinations).**

#### *DO NOT:*

### **3. Do not rely on color-coding as the only means of conveying information or distinguishing a visual element.**

Color is useful in conveying important information. However, when color alone is used to convey meaning (i.e., making a section of text red), then a person who is blind or colorblind will not have access to the information. Therefore, color alone will not make information accessible. A remedy would be to use color and another indicator.

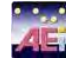

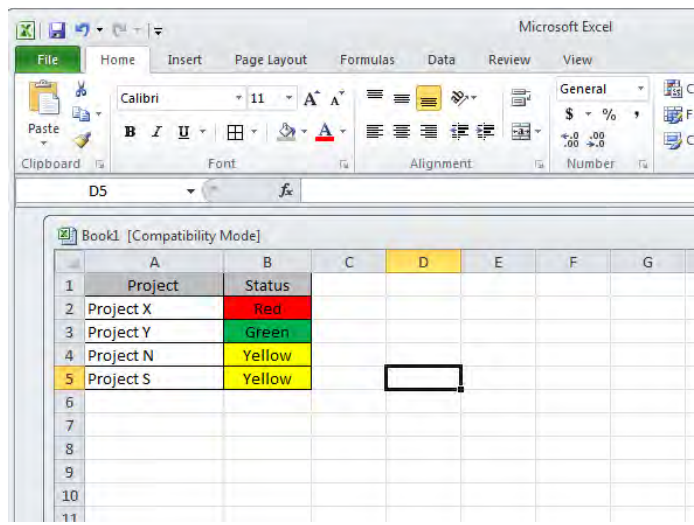

### **4. Do not use blinking text, objects, or other elements having a flash or blinking frequency between 2 Hz and 55 Hz.**

Blinking text, objects, or other elements that have a flash or blinking frequency in this range may cause seizures in individuals with photosensitive epilepsy and may be distracting to individuals with learning disabilities. Therefore, these frequencies should not be used.

# Document Images

#### *DO:*

### **5. Do provide a text equivalent for every non-text element.**

Documents are usually a combination of text and non-text elements (i.e., images, photos, charts, graphical text or audio files). Because a screen reader cannot read a non-text element, it is important to include text equivalents so that people using assistive technology have access to the graphical elements. Text equivalents are referred to as "alt text" or alternative text that describes the information in a non-text element.

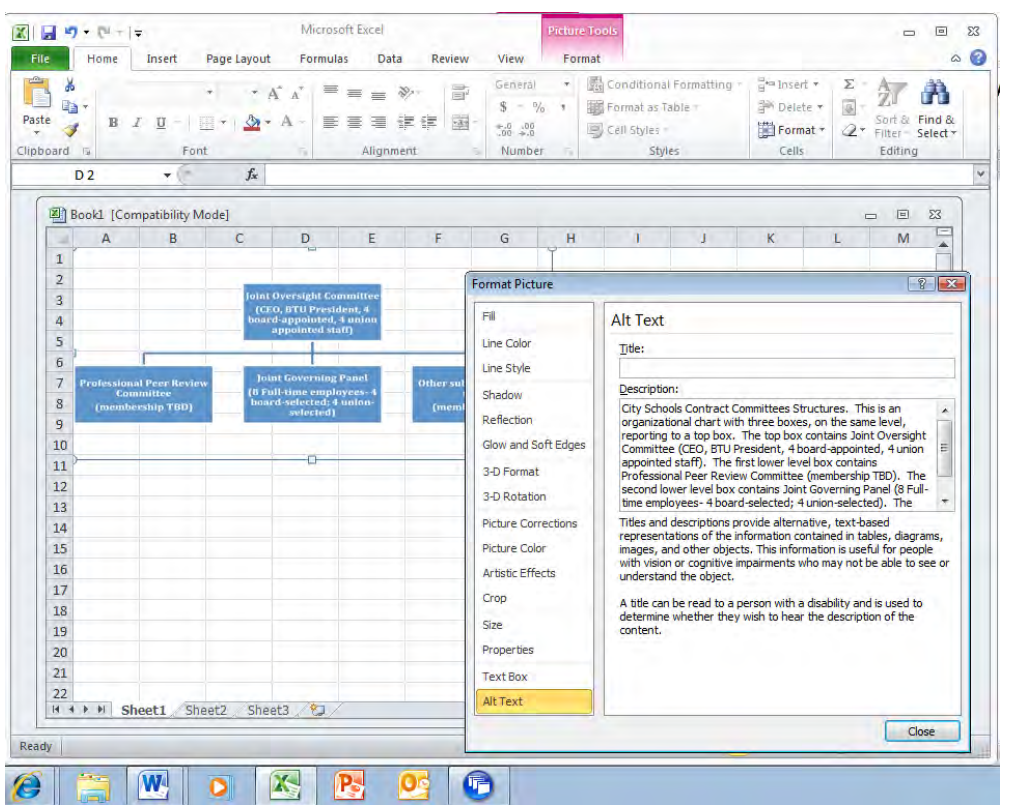

Right-click on the non-text element and select "Format Picture." Click on the "Alt Text" tab and type in text that describes the non-text element and select "Close".

### **6. Do group multiple associated images as one object (i.e., Organizational Charts) and use one alternative text (alt tag) for the image.**

When creating a document image with multiple associated images, instead of providing an alternative text for each individual component, you must group the images together and then provide one alternate text for the whole image.

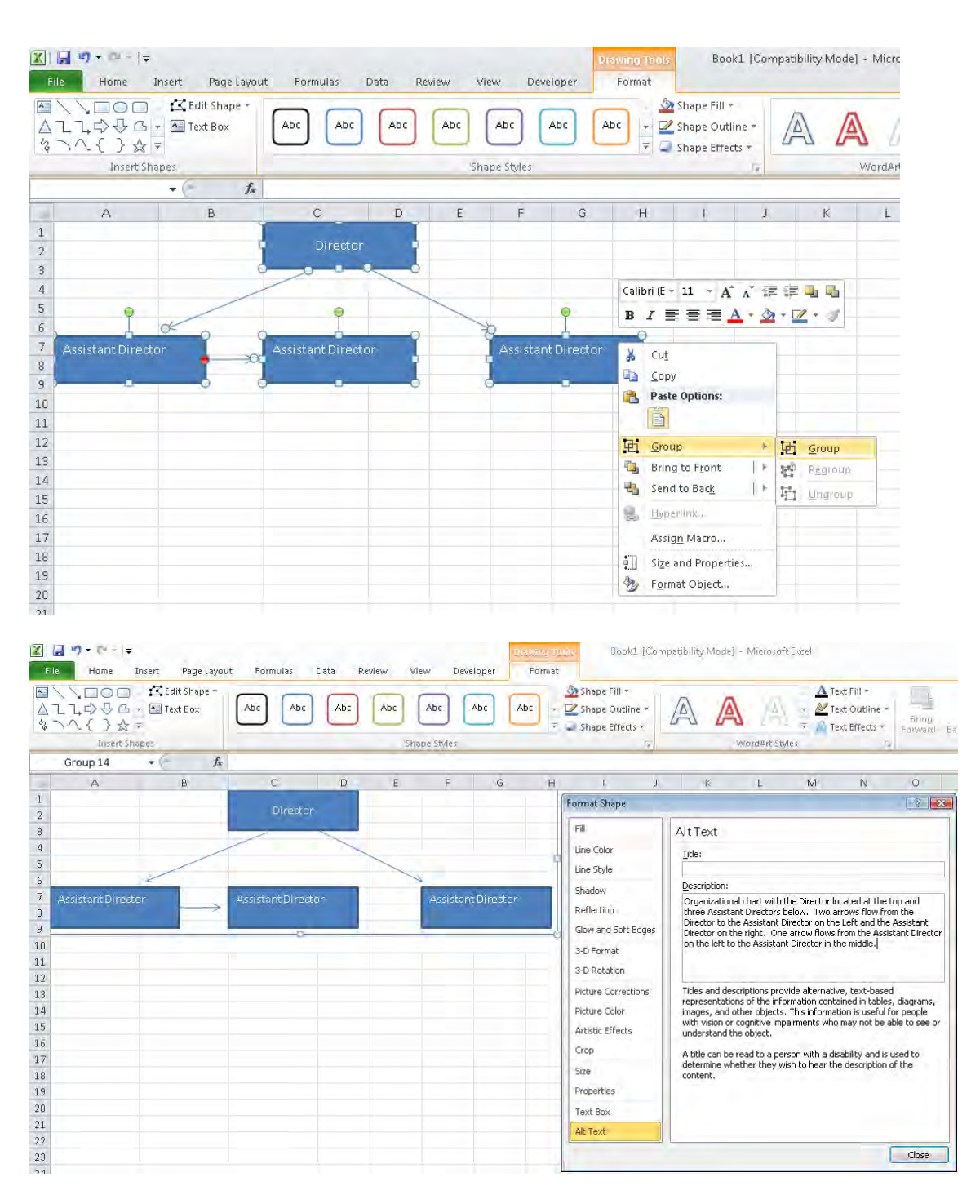

### **7. Do ensure that complex images, diagrams or charts have descriptive text immediately after the image or in an appendix.**

When creating a complex image, diagrams or charts, it may not be possible to create an alternative text that sufficiently describes the object. Therefore, it is necessary to provide descriptive text immediately after the image or in an appendix. See the example below.

### **Example Figure 2:**

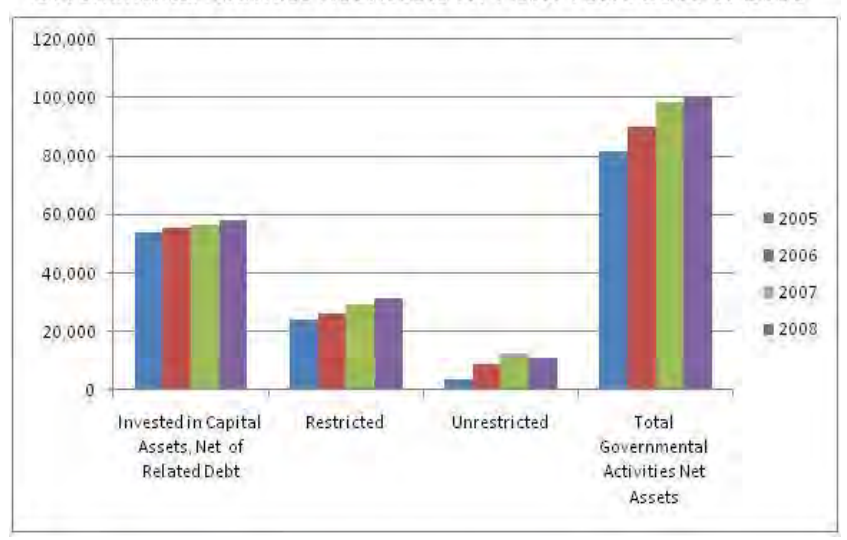

Governmental Activities Net Assets for Fiscal Years 2005 to 2008

The table below shows the data for Governmental Activities Net Assets for Fiscal Years 2005 to 2008 with amounts in millions of dollars:

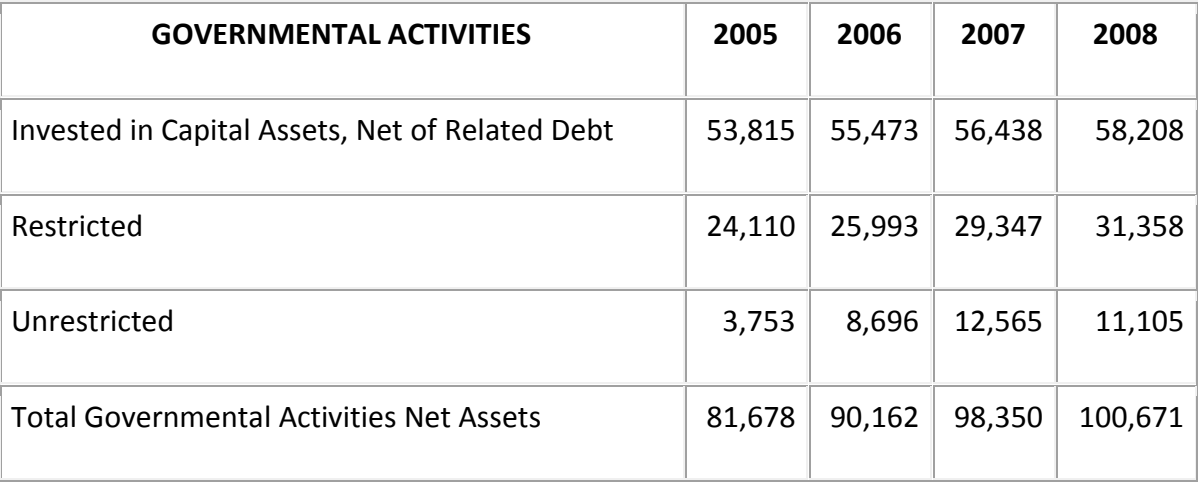

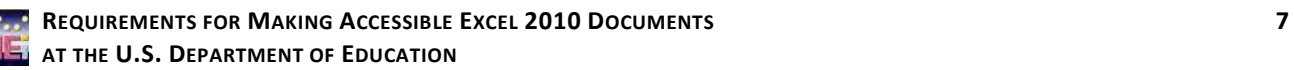

# Document Tables

#### *DO:*

### **8. Do ensure that tables containing 'data' have the first row designated as a 'Header Row'.**

You identify the header row when you create a new table by selecting the range of cells where you want the table to appear. From the Insert tab, click on "Table" and in the Create Table dialog box, select "my table has headers". Click "OK".

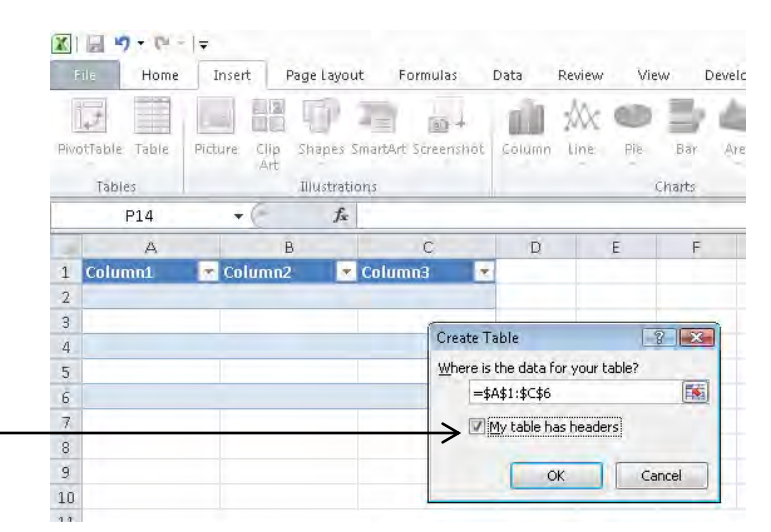

You may also designate a header row after creating a table. Select your header row and then select the Design tab. Within the "Table Style Options" group, select "Header Row".

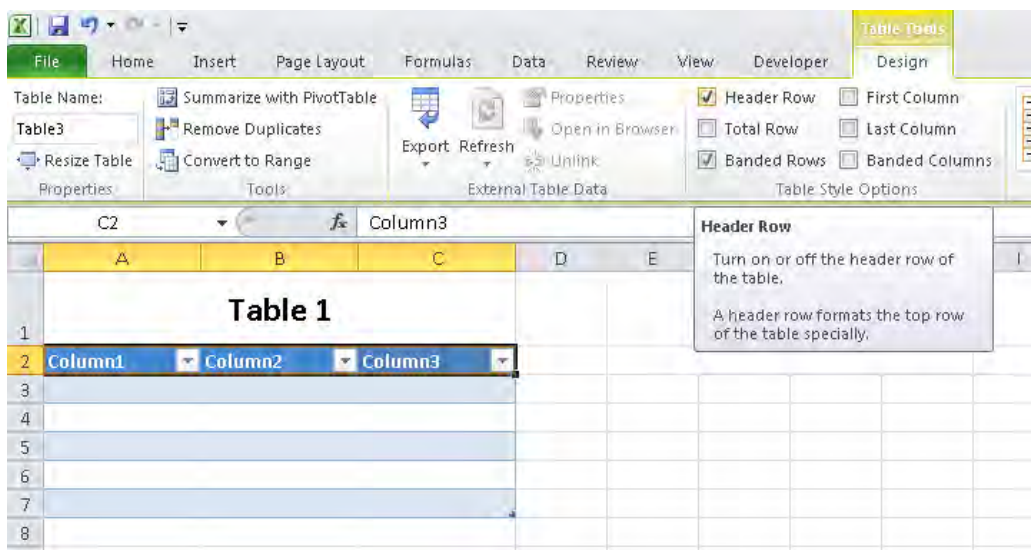

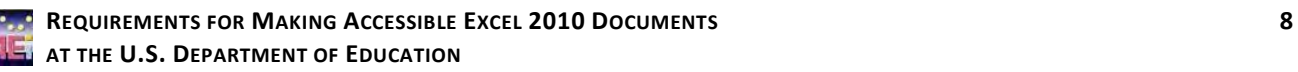

### **9. Do describe and label tables when appropriate.**

There are various ways to describe and label a table. In this example, the cells immediately preceding the table were used for a label. A description of the table in this location would also be appropriate.

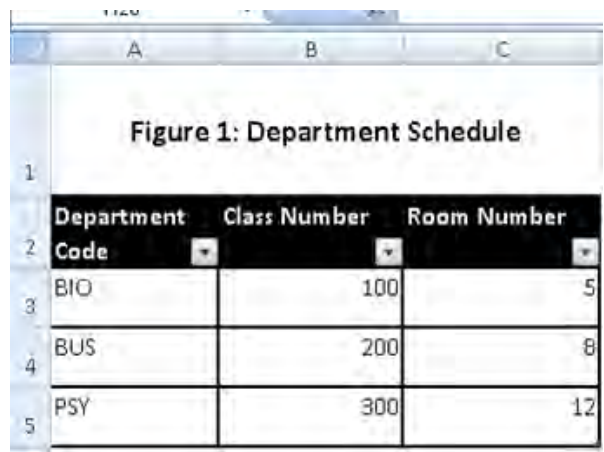

### **10. Do repeat the header row at the top of each page when a table spans multiple pages.**

When inserting a table into an Excel document, it is important that the header row repeat at the top of the page when the table spans multiple pages. You can ensure this happens by selecting the Page Layout tab, opening the Page Setup dialog box, selecting the Sheet tab, and selecting the range of cells to repeat under Print titles. Then press "OK."

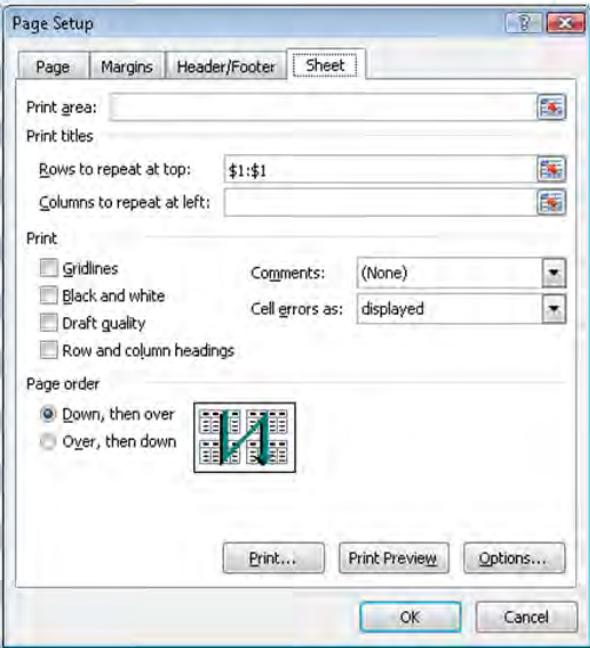

**REQUIREMENTS FOR MAKING ACCESSIBLE EXCEL 2010 DOCUMENTS 9 AT THE U.S. DEPARTMENT OF EDUCATION** 

#### *DO NOT:*

### **11. Do not create tables with merged or split cells or with multilevel headings in the data cells. Do use mark-up to keep row and headers associated with the right data cells in simple data tables.**

A data table is a grid that contains a set of related information laid out in rows and columns with headers at the beginning of the columns and/or rows. Visually, data tables are easy to understand because a sighted user can scan up to the top of the column or the beginning of the row to read the column and row headers for any data cell in the table. Individuals using a screen reader rely on the software to announce the column or row headers. Therefore, it is important to identify the headings in a table so that a screen reader will be able to clearly match which heading relates to a data cell. However, because of the constraints of current technology, only simple tables can be made accessible in Excel. More complex tables might be made accessible by conversion and remediation to PDF.

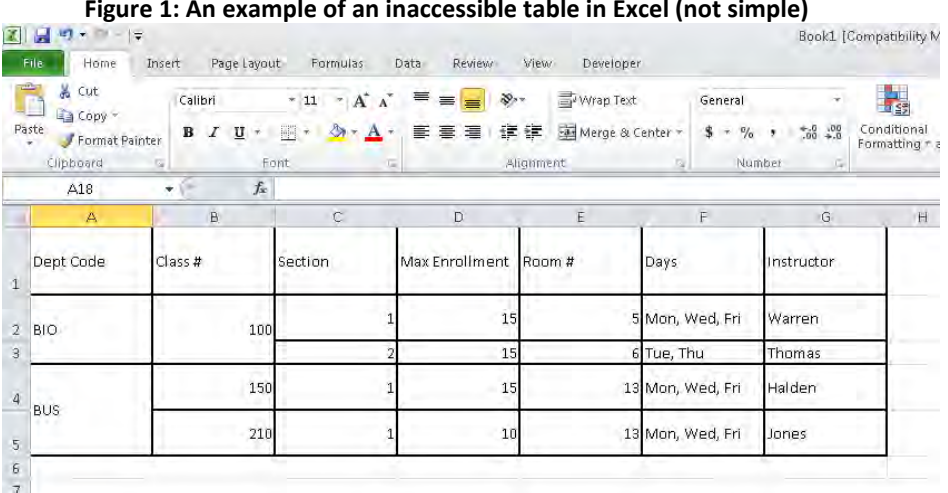

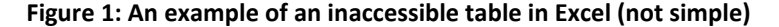

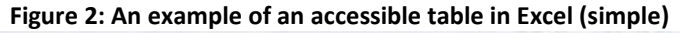

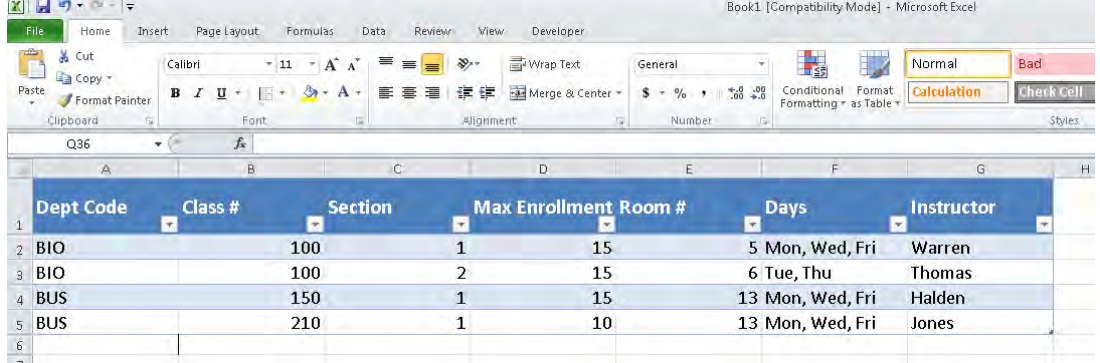

**REQUIREMENTS FOR MAKING ACCESSIBLE EXCEL 2010 DOCUMENTS 10 AT THE U.S. DEPARTMENT OF EDUCATION** 

#### **12. Do not create tables with empty rows or columns.**

Do not create tables with empty rows or columns for formatting purposes. Screen readers read every cell; therefore, if there are empty cells for formatting purposes "blank cell, blank cell, blank cell" will repeat and this is very distracting when trying to understand an excel spreadsheet. In Figure 3 below, there are many blank rows prior to the start of the diagram and since a screen reader starts at A1, not starting content or instructions at this cell makes it very difficult for a person using a screen reader to find the content. In addition, Columns B, D, F, H and J and Row 9 would all repeat "blank cell" over and over. Figure 4 is the same information presented in an accessible design. The content begins in A1, the information is still separated using borders but there are no empty rows or columns.

|                | A | B | C              | D | E       | F | G             | н |           | J |  |
|----------------|---|---|----------------|---|---------|---|---------------|---|-----------|---|--|
| 1              |   |   |                |   |         |   |               |   |           |   |  |
| $\overline{2}$ |   |   |                |   |         |   |               |   |           |   |  |
| 3              |   |   |                |   |         |   |               |   |           |   |  |
| 4              |   |   | Program Report |   | Cost    |   | Location      |   | Date      |   |  |
| 5              |   |   |                |   |         |   |               |   |           |   |  |
| 6              |   |   | Program A      |   | \$2,500 |   | DC.           |   | 1.21.2012 |   |  |
| 7              |   |   | Program B      |   | \$3,000 |   | <b>Boston</b> |   | 2.17.2012 |   |  |
| 8              |   |   | Program C      |   | \$3,500 |   | San Diego     |   | 3.15.2012 |   |  |
| 9              |   |   |                |   |         |   |               |   |           |   |  |
| 10             |   |   |                |   |         |   |               |   |           |   |  |
| 11             |   |   |                |   |         |   |               |   |           |   |  |

**Figure 3: Example of Table with Blank Columns and Rows (inaccessible).**

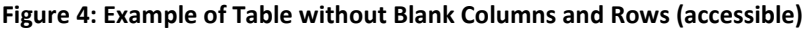

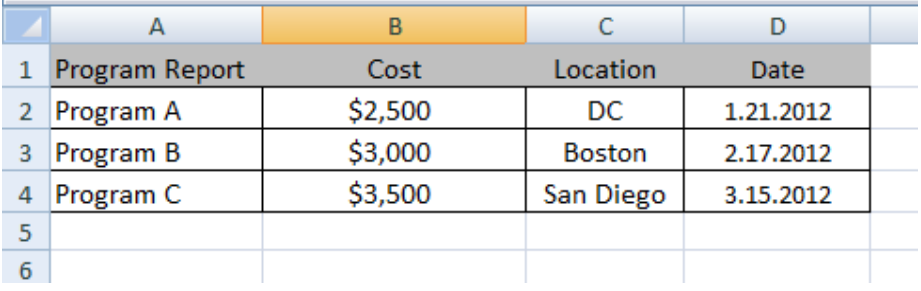

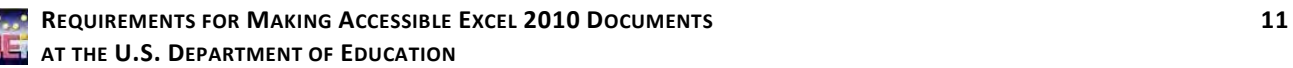

# **Other**

#### *DO:*

### **13. Do provide an alternative format, with equivalent information and functionality, if a document cannot be made accessible. This option should be used as a last resort.**

Following these basic requirements will increase the accessibility of your documents, but it does not guarantee accessibility to any specific disability groups**.** In cases where more certainty is required, it is recommended that you test the office documents with end users with disabilities, including screen reader users, or send to the Assistive Technology Team for testing

While basic requirements have been provided, more complex projects may have additional standards applied such as the technical standards in Section 508 in 1194.21, 1194.22, and 1194.31. If you are creating forms in an Excel Document please contact the Assistive Technology Team for additional information at [OCIOATTeamGov@ed.gov](mailto:OCIOATTeamGov@ed.gov) or contact via phone at: 202.453.7320.

This document sets out basic requirements on making Excel 2007 documents accessible. We will continue to work on improving this document to make it even more user-friendly and ensure that it provides the most thorough and up-to-date information possible. Any feedback that you have on possible improvements would be appreciated and can be sent to [Holly.Anderson@ed.gov.](mailto:Holly.Anderson@ed.gov)

This document has been a team effort. A huge thank you to everyone on the development team: Don Barrett, OCIO; Crystal Jones, OCIO; Terri Youngblood, OCIO; Christopher Coro, OVAE; Geoff Rhodes, OSERS; and Jim Richards, Training and Development.

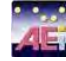